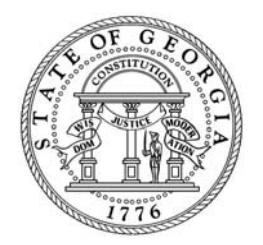

## **State of Georgia Department of Revenue**

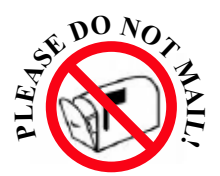

## **KEEP THESE INSTRUCTIONS AND WORKSHEET WITH YOUR RECORDS**

## **Instructions**

1. Download (free) the latest version of Adobe Reader.

http://www.adobe.com/products/acrobat/readstep2.html

- 2. Complete the worksheet below to automatically create your payment voucher.
- 3. Click the "Print" button to print a completed CR-ES.
- 4. Cut the payment voucher along the dotted line and mail the voucher and your payment only to the address on the voucher.

**DO NOT** fold, staple or paper clip items being mailed.

**DO NOT** mail in the worksheet, keep this for your records.

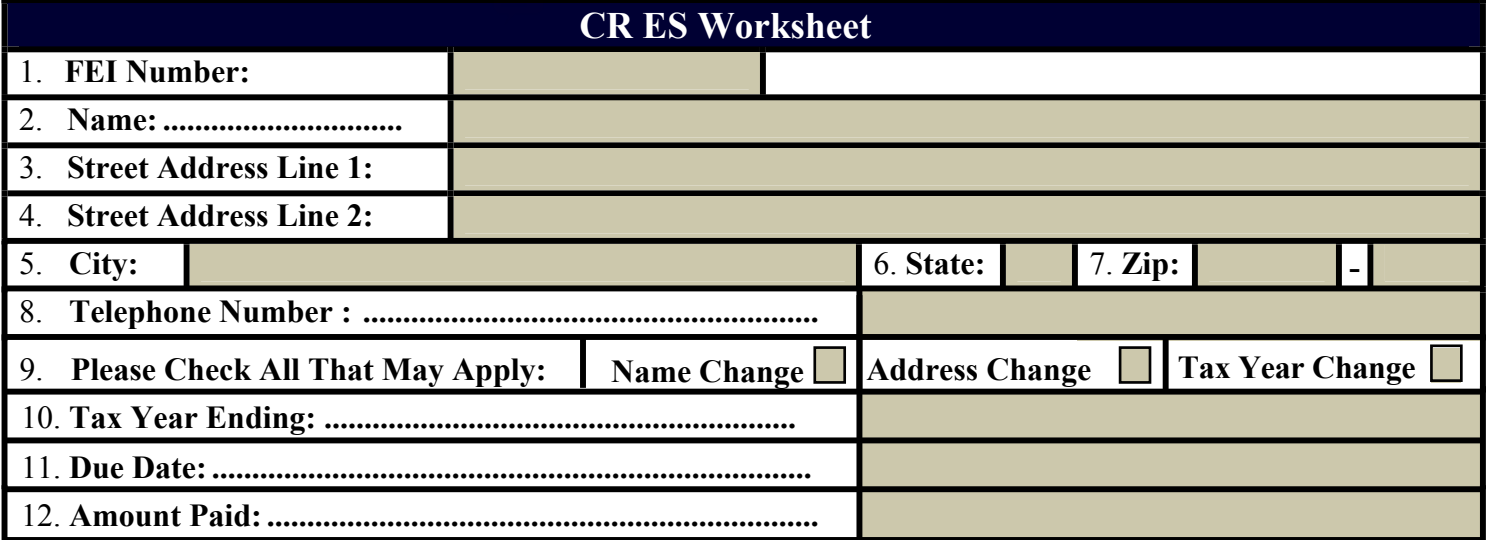

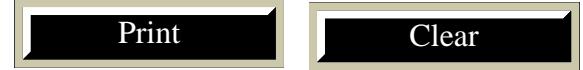

## **GENERAL INSTRUCTIONS**

Please see the IT-CR for more information. Corporation or Limited Liability Company may file a composite return. Permission is not required. As an alternative to withholding on nonresident partners, shareholders or members, the Partnership, S

- Estimates are required if the composite tax exceeds \$500 for the year. If the entity qualifies for an underestimated tax penalty exception, please see Form IT-CR UET.
- In accordance with O.C.G.A  $\S$  48-2-32(f)(2), composite estimate taxpayers with quarterly payments of more than \$10,000 must pay electronically using the Georgia Tax Center (GTC). A penalty of 10% will be added if the payment is not submitted electronically on GTC.
- **return. entity should adjust its estimated tax due dates as if it is an individual filing a fiscal year end**  • **Due Dates:** All due dates for estimated tax are the same as those for individual filers. **A fiscal year**
- calling 1-877-423-6711. **• Forms:** Additional forms may be obtained by visiting our website at **http://dor.ga.gov** or

**PLEASE DO NOT STAPLE. PLEASE REMOVE ALL CHECK STUBS. PLEASE DO NOT mail this entire page. Please cut along d otted line and mail only coupon and payment.**

Cut along dotted line Cut along dotted line

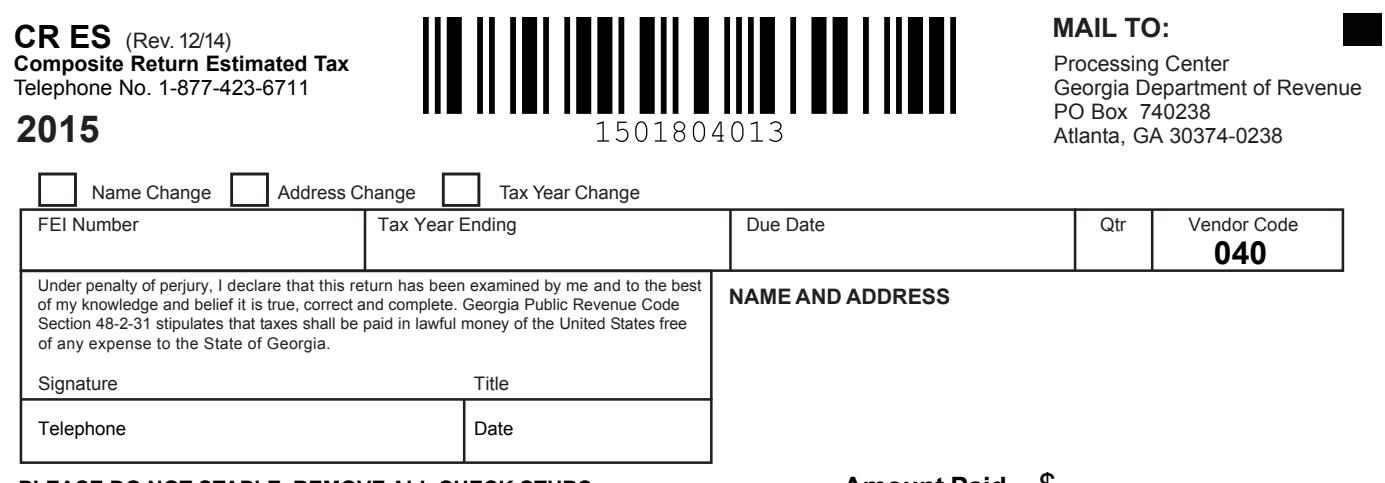

**PLEASE DO NOT STAPLE. REMOVE ALL CHECK STUBS. Amount Paid** \$